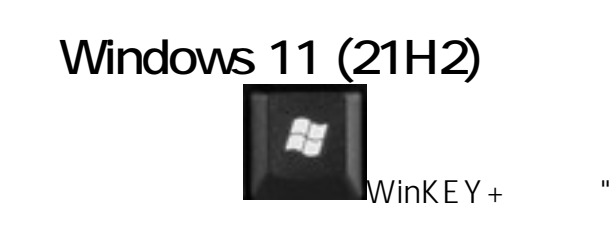

Windows 11

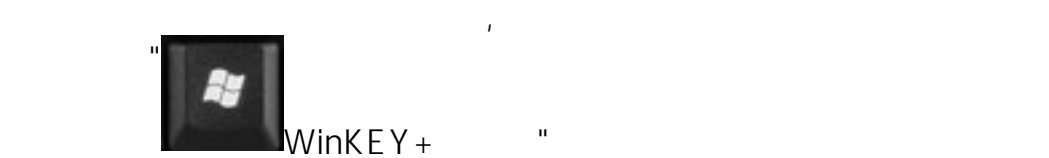

 $WinkEY+$ 

**步驟次序:**

- 1. Windows ICON
- 2. 設定
- 3. 時間與語言
- $\overline{4}$ .
- 
- 6.  $>$ 7. W10
- 8. Windows 11

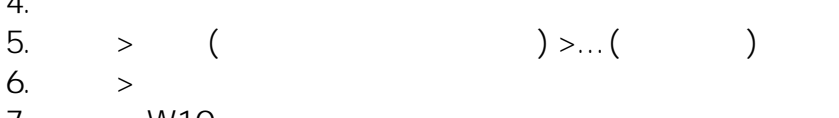

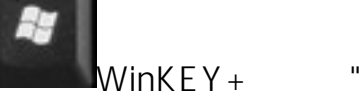

頁 1 / 3 **(c) 2024 Q9 Support Team <eric@q9tech.com> | 2024-04-28 17:28** URL: //apps.q9.com.hk/q9faq/index.php?action=artikel&cat=53&id=92&artlang=tw

頁 2 / 3 **(c) 2024 Q9 Support Team <eric@q9tech.com> | 2024-04-28 17:28** [URL: //apps.q9.com.hk/q9faq/index.php?action=artikel&cat=53&id=92&artlang=tw](//apps.q9.com.hk/q9faq/index.php?action=artikel&cat=53&id=92&artlang=tw) ???????? <u>??</u> ???? ????????:(852) 2710 9990 ????????:support@q9tech.com

> ID: #1092 Author: William Wong (Last update): 2021-12-29 07:40